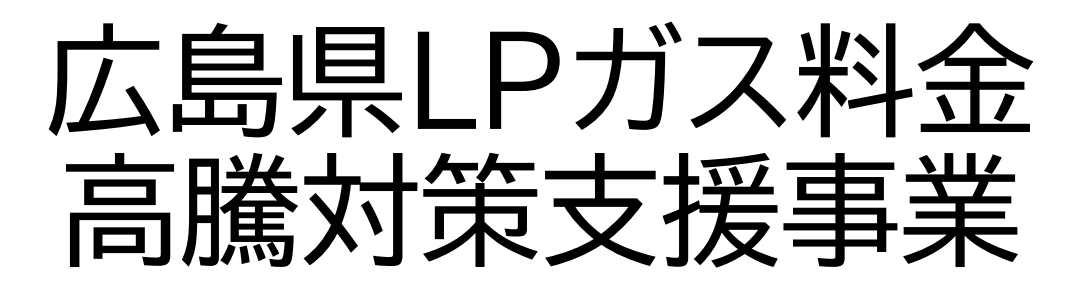

実績報告編 (第3回) WEB申請について

### 電話番号変更のお知らせ

変更後 **050-3659-6271**

※**050**から番号を入力ください。(他の方にご迷惑が掛かります) ※以前の番号は利用できません。 電話帳に登録いただいた方は、お手数ですが上記番号の再登録をお願いいたします。

2023.12 更新

**広島県LPガス料金高騰対策支援事業事務局**

# **INDEX**

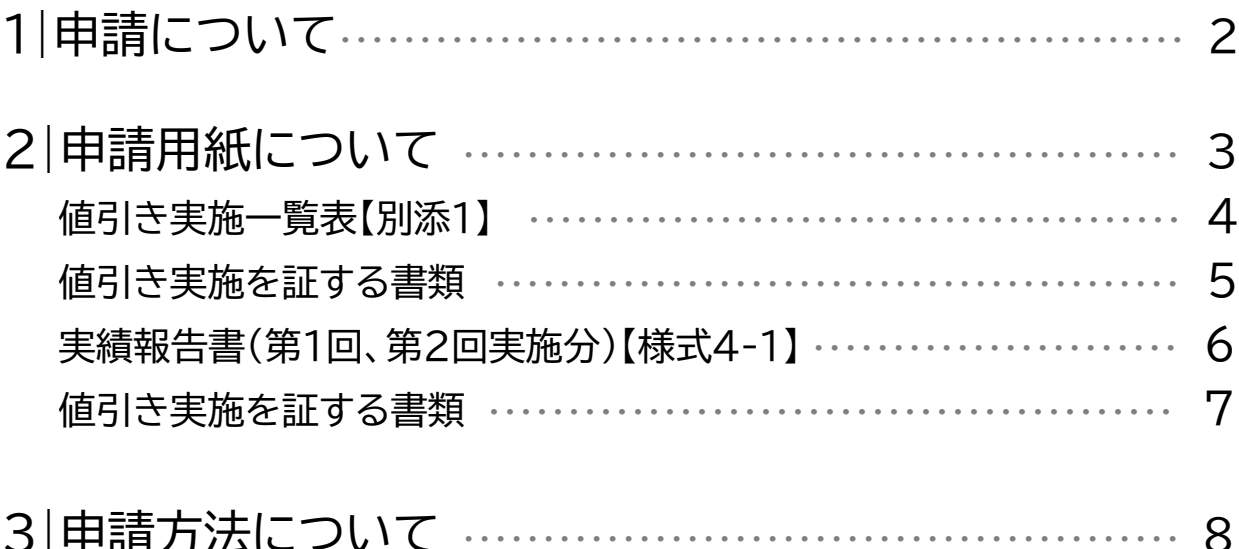

## **WEBでの申請が必要なタイミングは全部で4回あります。**

※申請書類に修正が必要な場合はこの限りではありません。

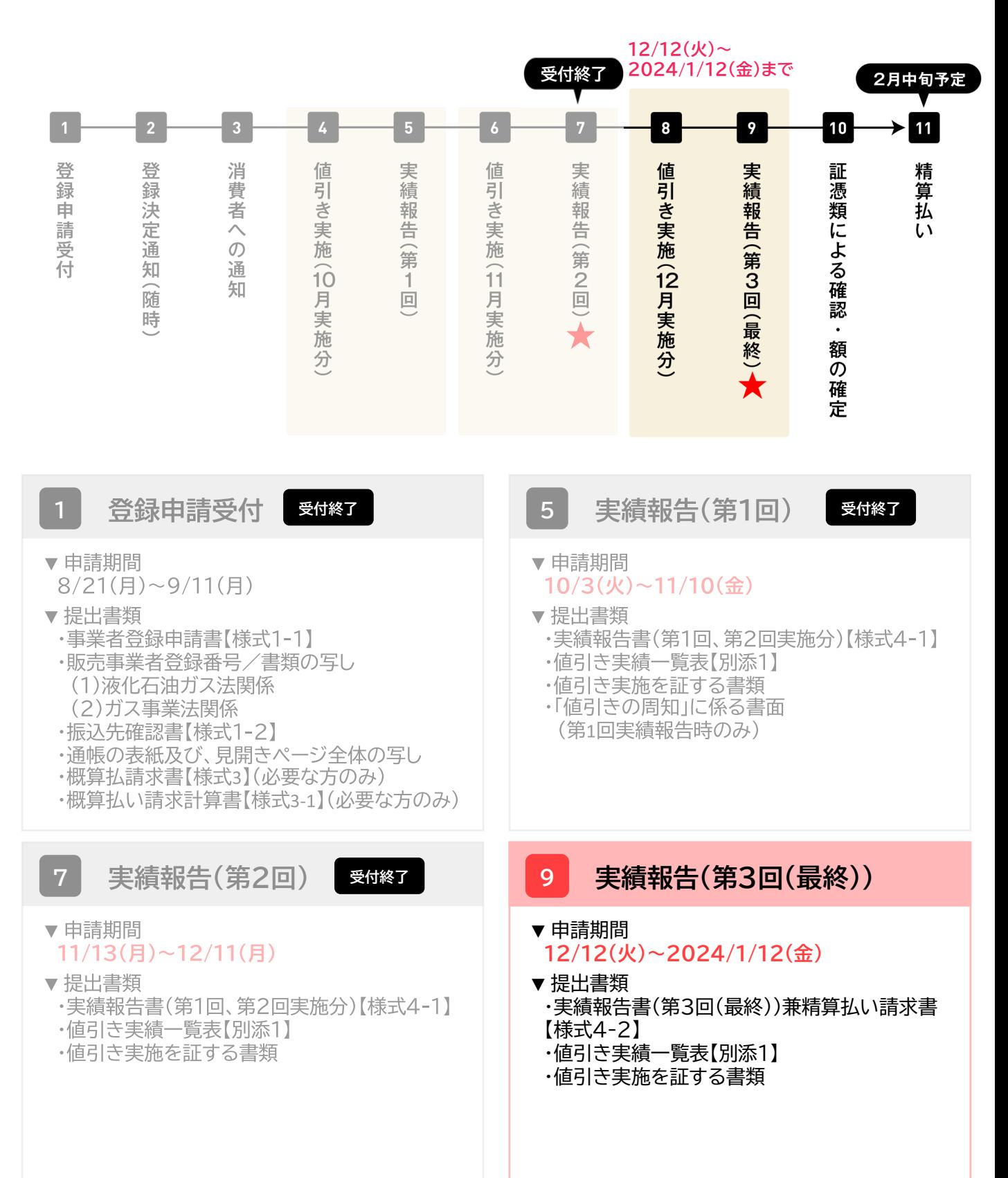

## **<sup>7</sup> 実績報告(第3回(最終))兼精算払い**

1.「広島県LPガス料金高騰対策支援事業」公式ページ内にある実績報告に必要な提出書類の 様式をダウンロードする。

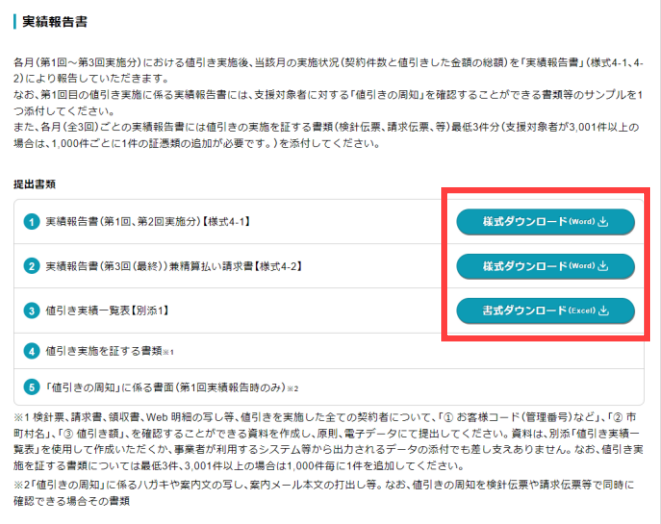

2.必要書類をすべて記入する。

### **提出書類**

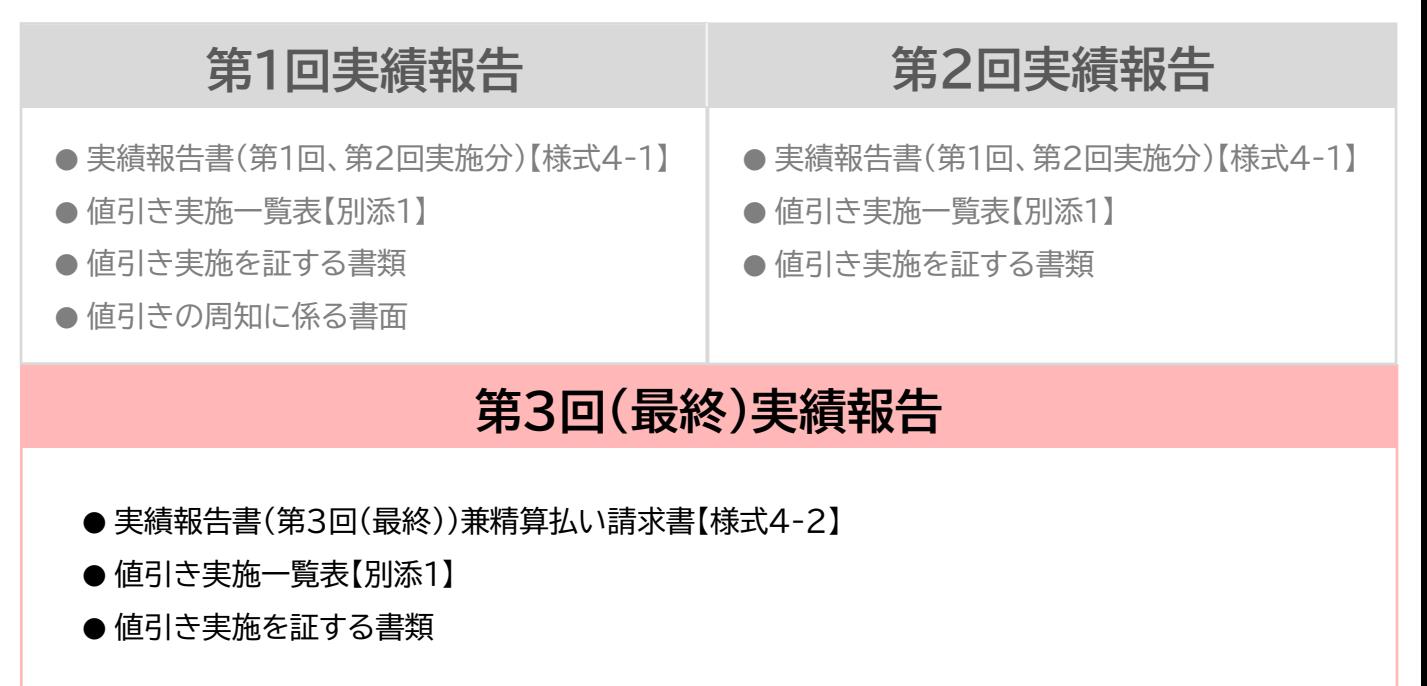

各書類の記入方法は次ページ以降にあります。

#### **▼値引き実施一覧表【別添1】**

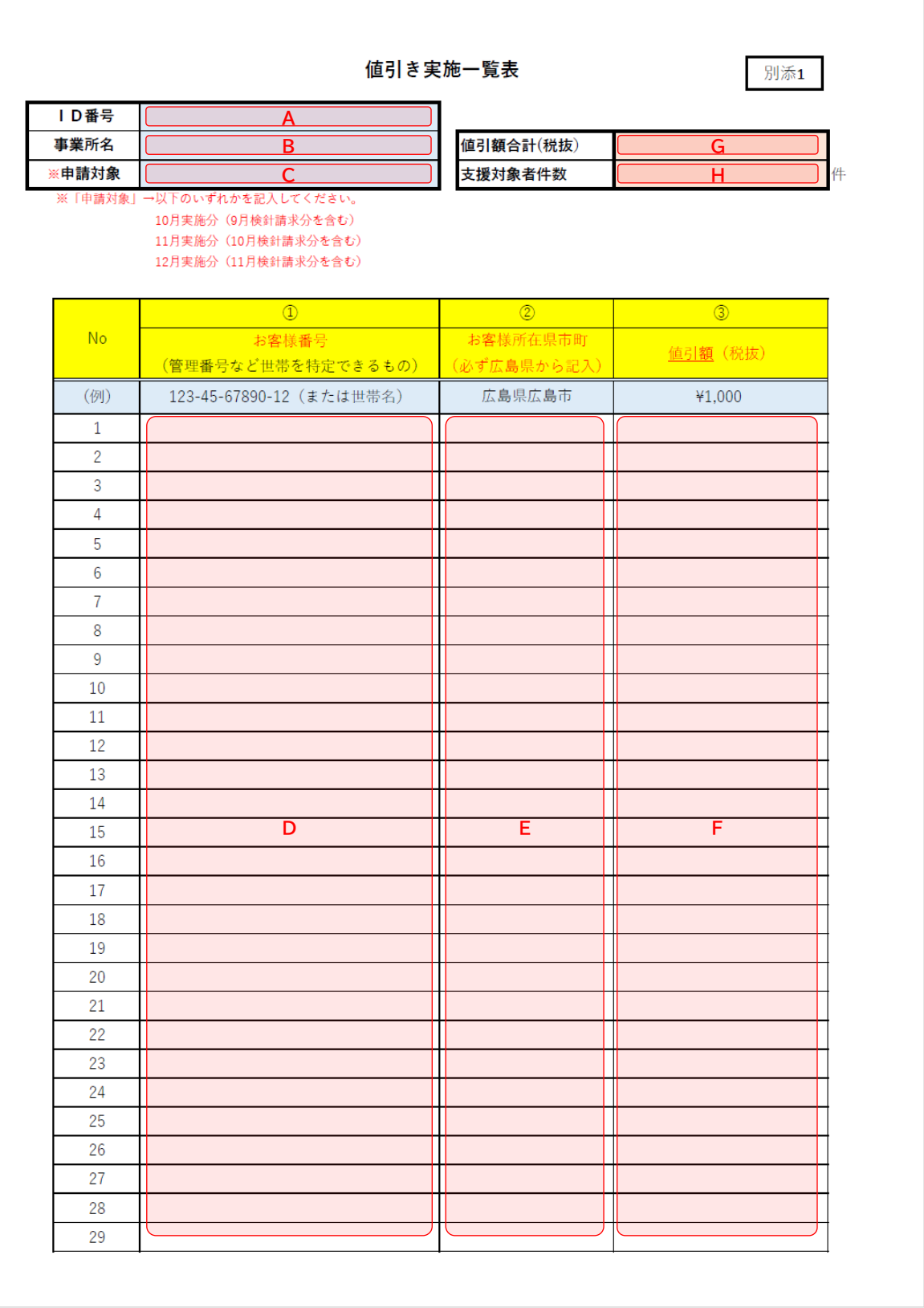

#### **▼値引き実施一覧表【別添1】**

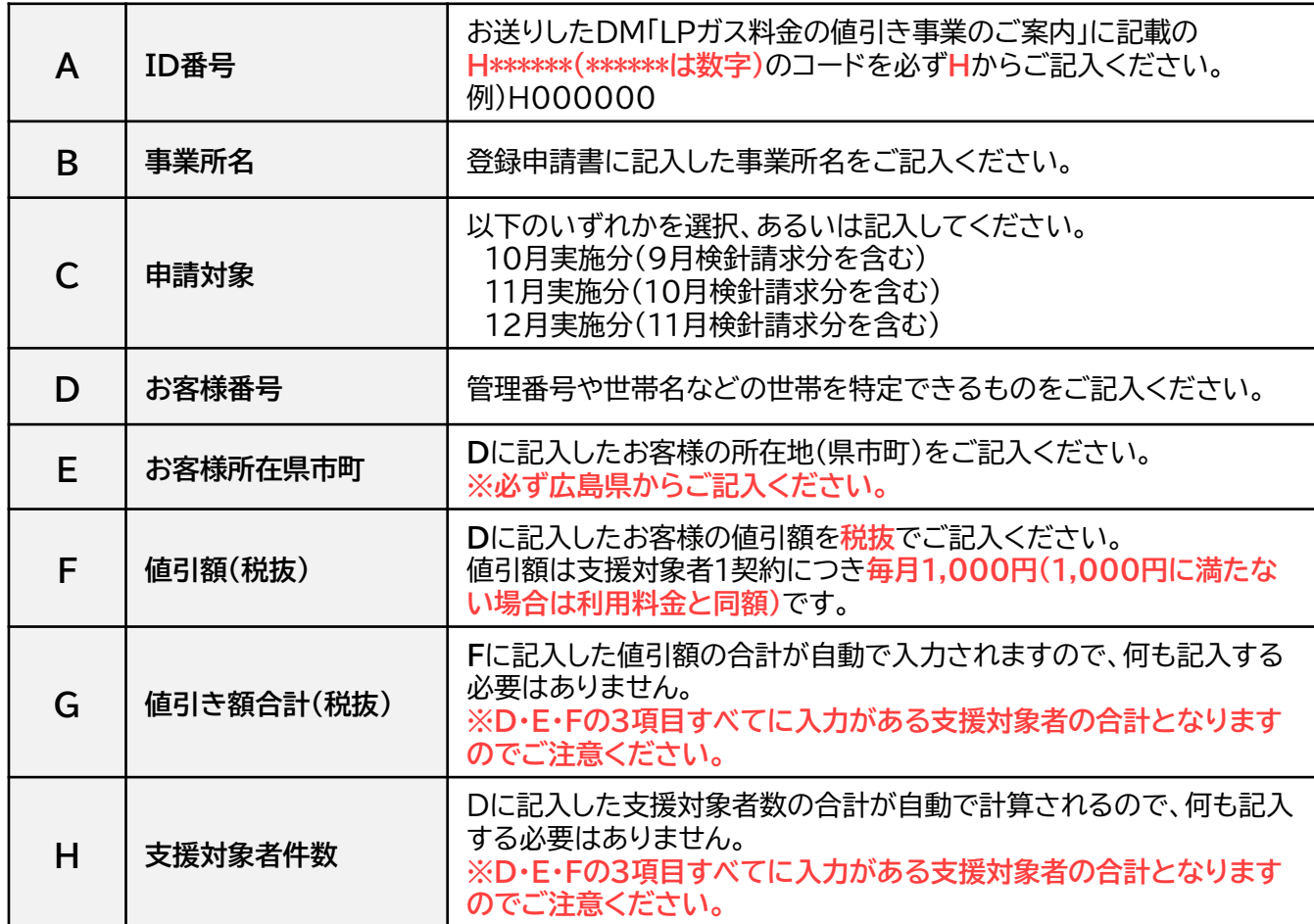

※値引きの実施を確認できる資料は、**「値引き実施一覧表【別添1】」の様式で作成し、提出してください。** 他の様式で提出していただいた場合には、原則、審査不備となり再申請となりますのでご注意ください。 ※申請の方法(WEB申請、郵送)に関わらず、 「値引き実施一覧表【別添1】」の様式で提出してください。

#### **▼値引き実施を証する書類**

各月の実績報告書には値引きの事実が確認できる書類(任意に抽出した支援対象者の請求書等)を提出し てください。

例)検針伝票、請求伝票、領収書やWeb明細の写し、帳簿書類の写し、

システム画面のハードコピー(スクリーンショット) 等

なお、値引の事実が確認できる書類は**支援対象者数に関わらず、必ず3件**の提出が必要となります。 **支援対象者が3,001件以上は1,000件ごとに1件の証憑類が追加で必要**となります。

例) 支援対象者数:800件 → 信憑書類:3件 支援対象者数:5,600件 → 信憑書類:6件 **書類が複数枚にわたる場合は、1つのファイル(PDFやjpg等)にまとめて提出**して下さい。

**▼実績報告書(第3回(最終))兼精算払い請求書【様式4-2】**

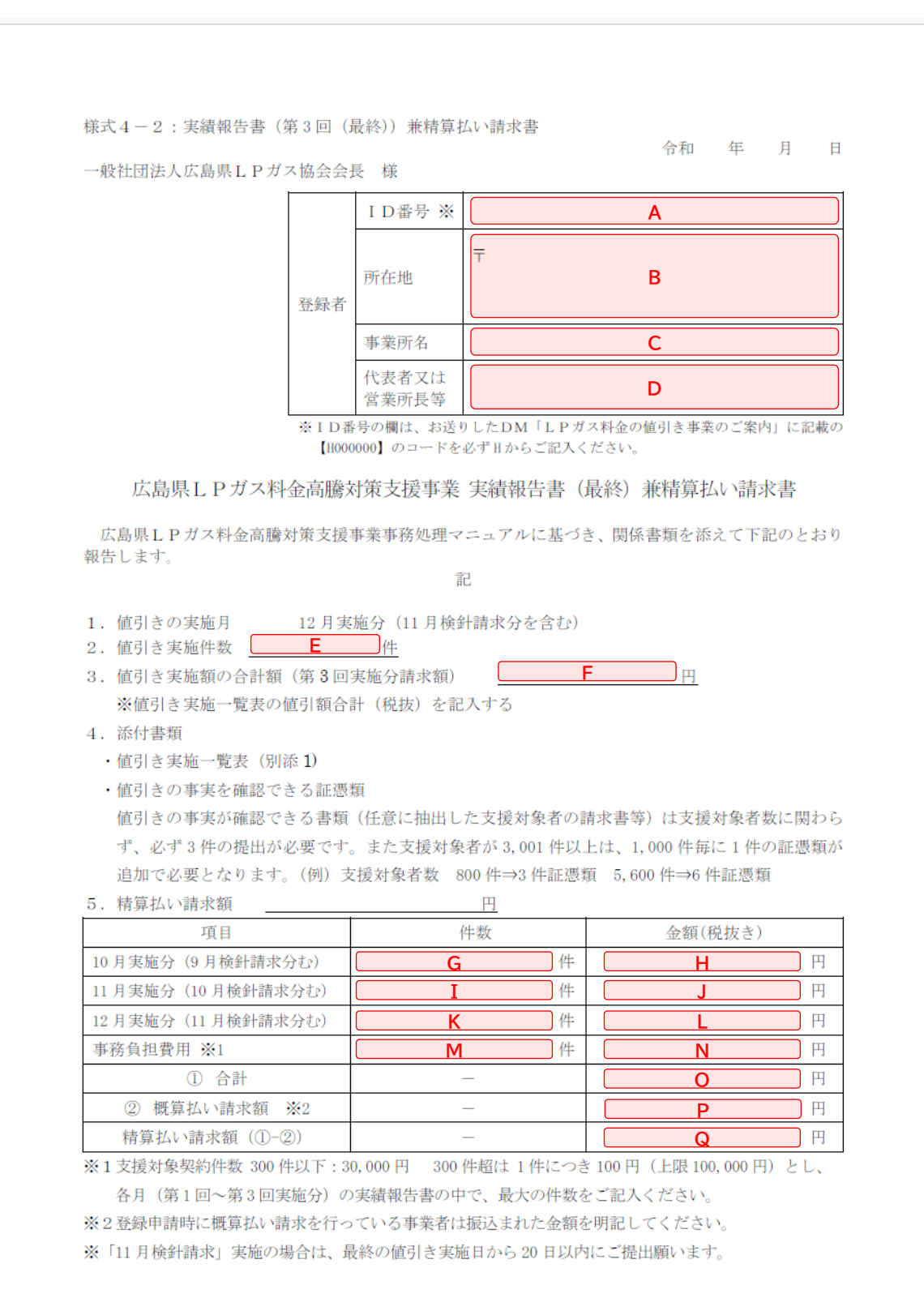

#### **▼実績報告書(第3回(最終))兼精算払い請求書【様式4-2】**

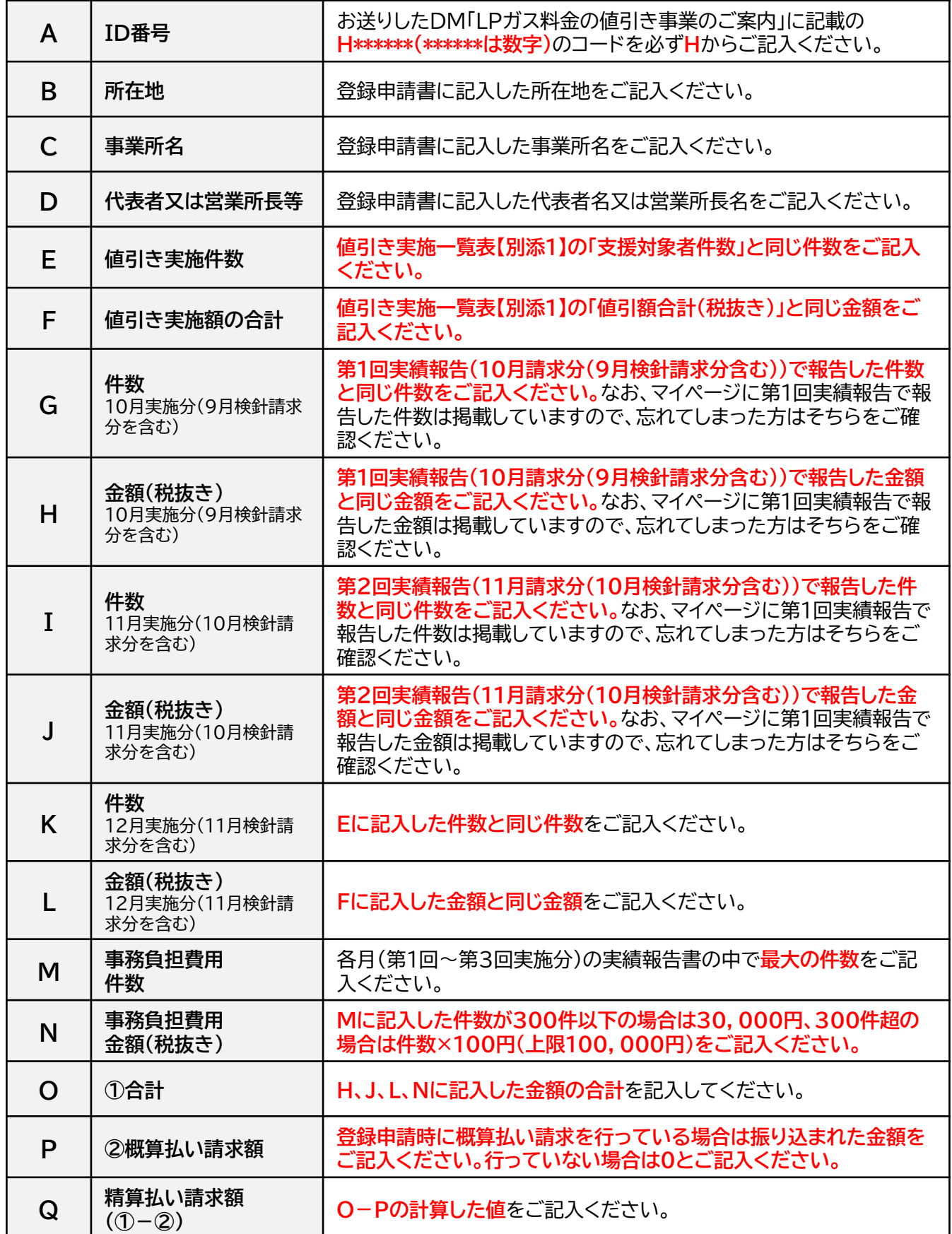

#### 1.ログイン画面で登録したメールアドレスと10月の実績報告時に設定したパスワードを入力して ログインする。

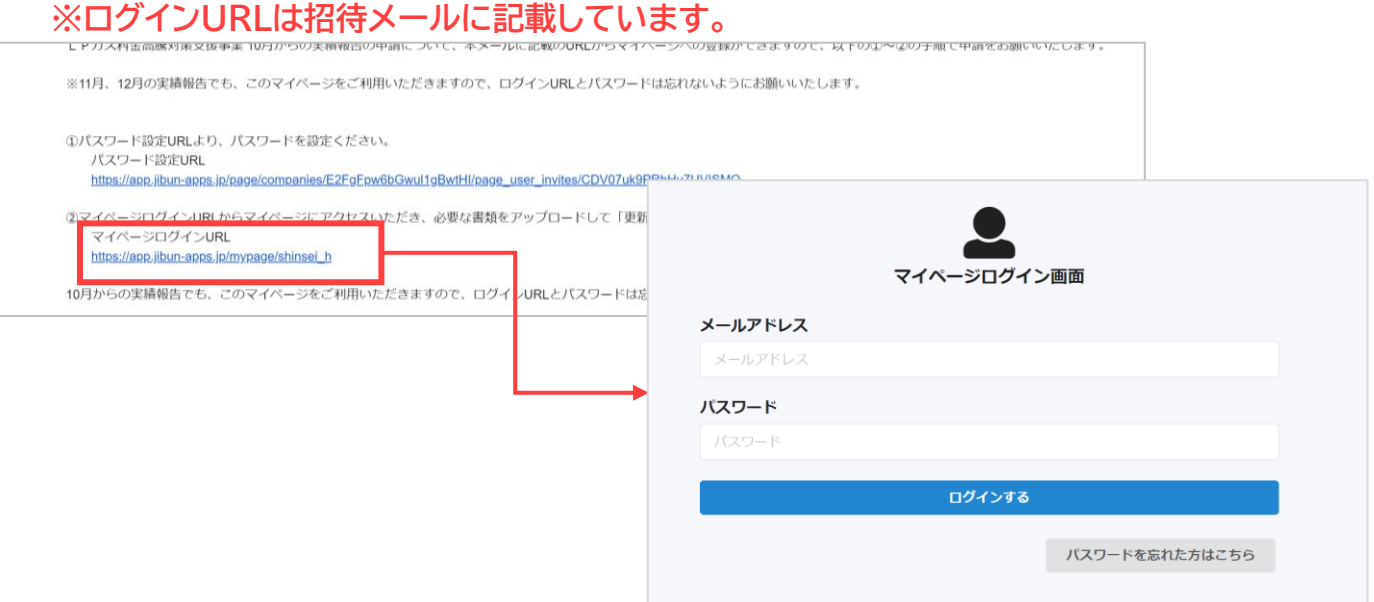

2.「申請ページ」タブにある「《マイページ》12月実績申請ボタン」をクリックする。

**※「再申請ページ」のタブは事務局から連絡があった方のみ使用します。**

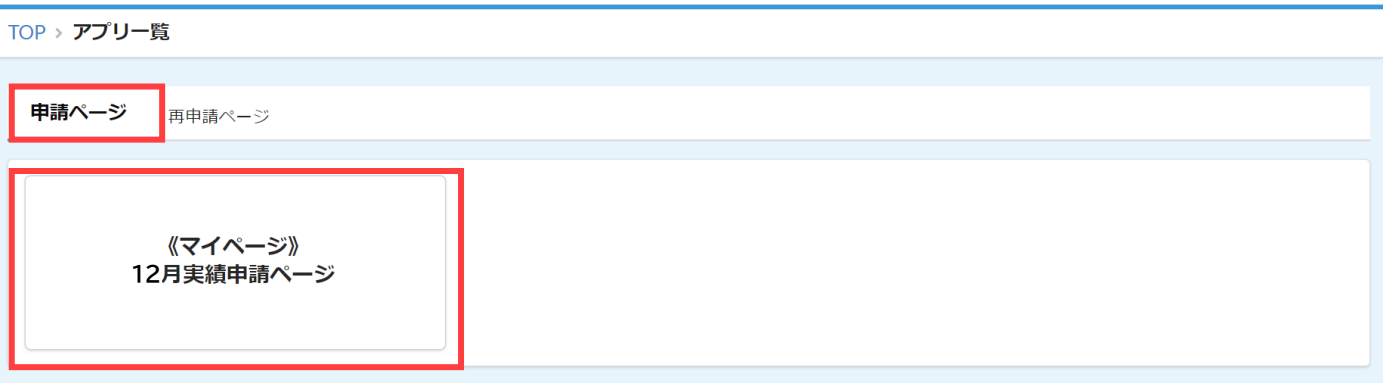

3. ID番号と事業所名が正しいかを確認し、 ボタンをクリックする。

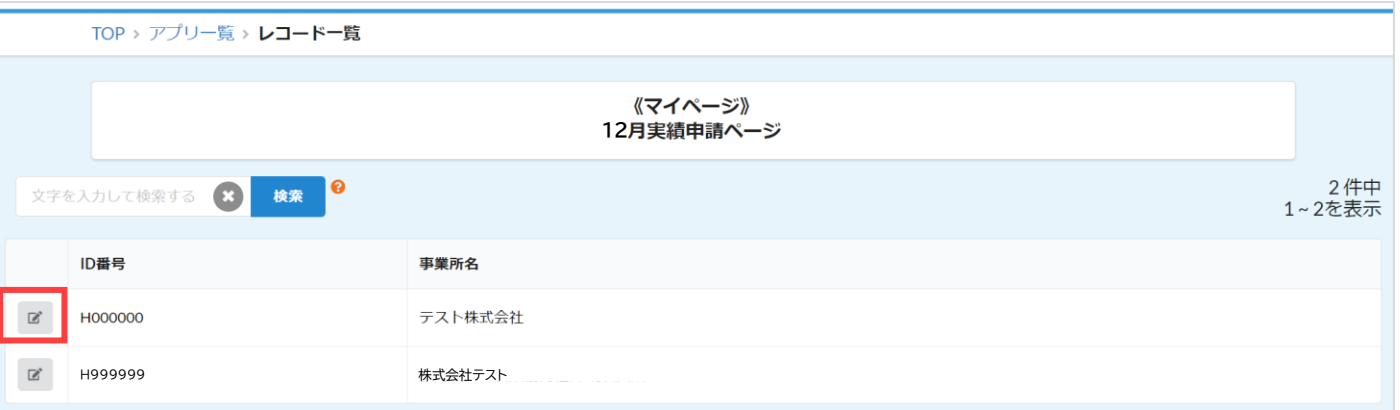

※1つのメールアドレスで複数の営業所や支所を登録されている方は、登録した事業所数だけ表示されます。 申請する事業所をお間違いないようにご注意ください。

4. 必要箇所を入力し、「更新する」ボタンをクリックする。

**※申請後の内容の変更は受け付けておりません。修正が必要な場合は事務局までご連絡ください。**

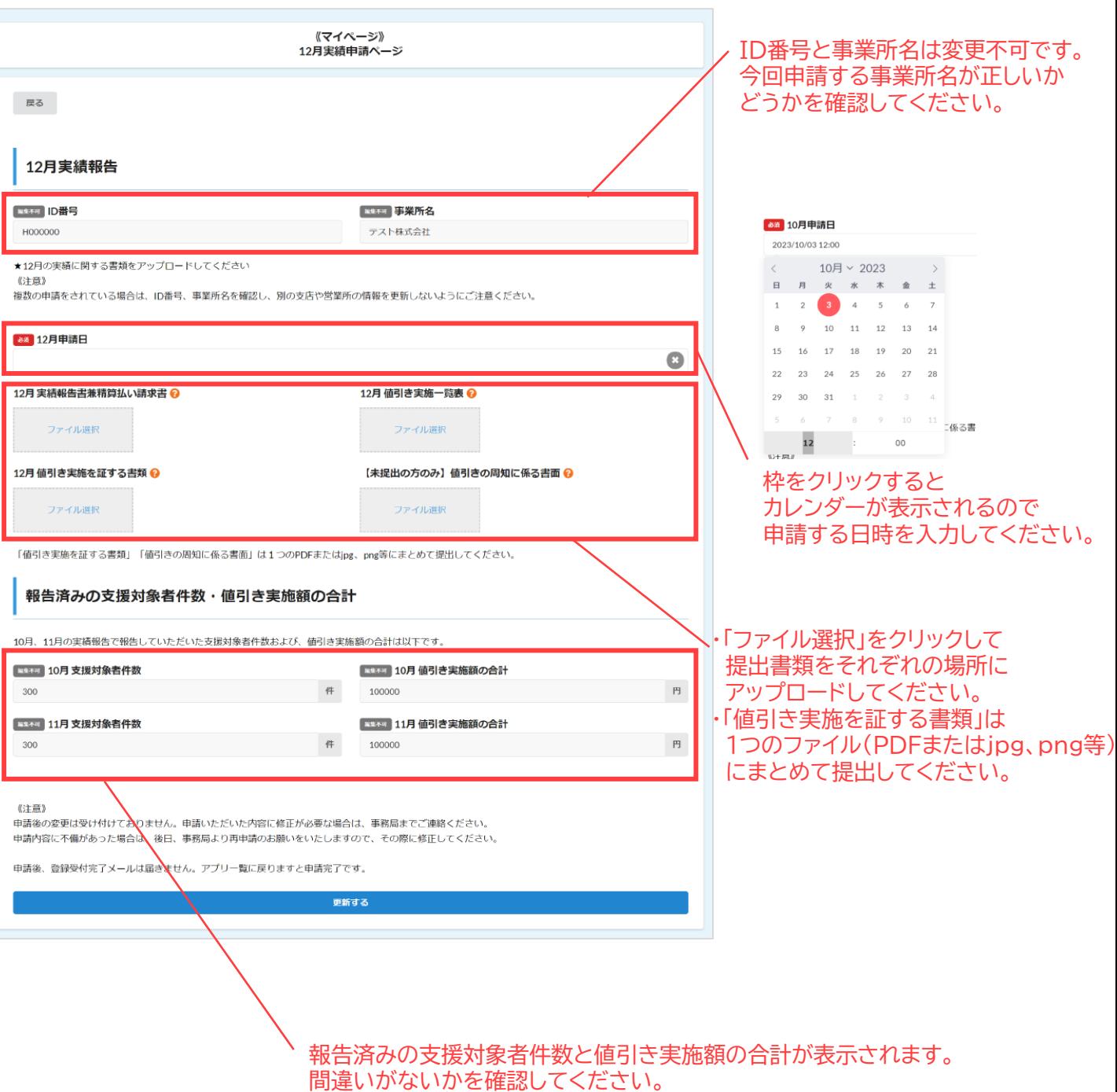

【様式4-2】に記入する件数と金額はこちらを参考にしてください。